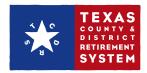

## How to Update Your Employee's Beneficiaries

If you have Benefit Administrator or Security Administrator access rights, you can update your employees' beneficiaries for them from your employer website. If you need Benefit Administrator access, please contact the Security Administrator for your employer.

- Sign into your employer website at TCDRS.org, then click "Employee Accounts".
- **2.** Enter the Social Security number for the employee.
- 3. Click the "View Beneficiaries" button.

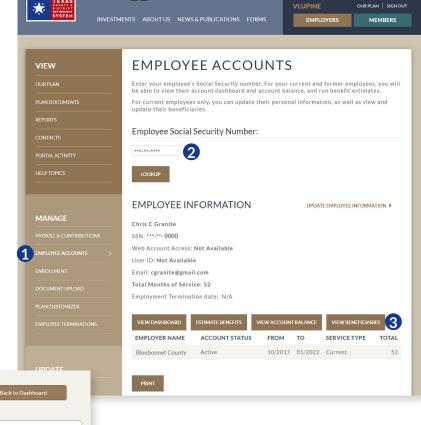

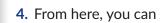

- a. Edit or remove the employee's current beneficiaries
- b. Add a beneficiary

5. Enter the beneficiary data in the fields. The beneficiary's first and last name, beneficiary relationship and birth date are required information.

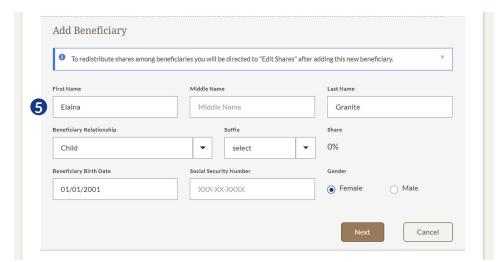

Distribute the benefit shares between beneficiaries. The total must equal 100%. Then click "Done".

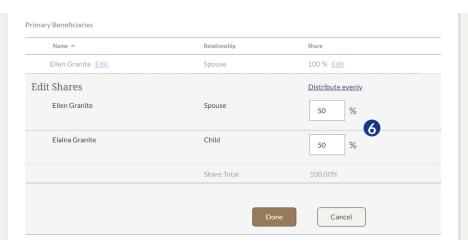

**7.** Once you have made the requested changes, click "Next".

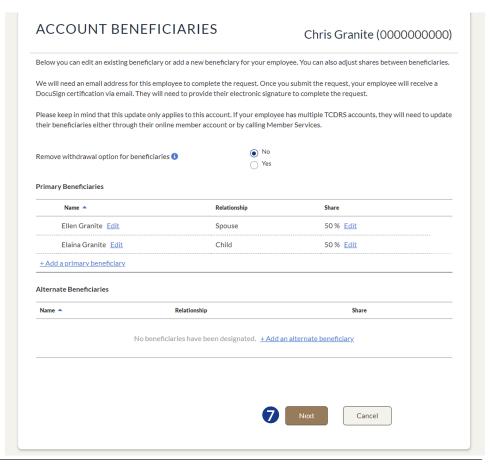

8. We require an email address for your employee so we can certify the beneficiary update. If the email address shown is correct, click "Next". If you need to make a change, click "Update". If there is no email address, you can add one here.

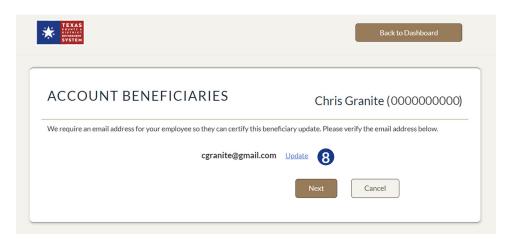

**9.** Enter the employee's new email address and click "Next".

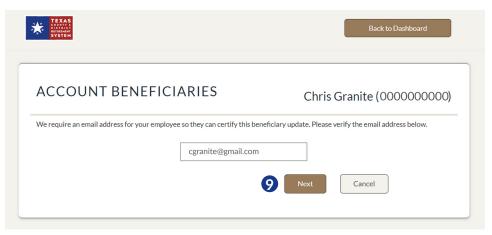

 Double-check the beneficiary updates. If you need to make additional changes, click "<<Back to edit beneficiaries".</li>

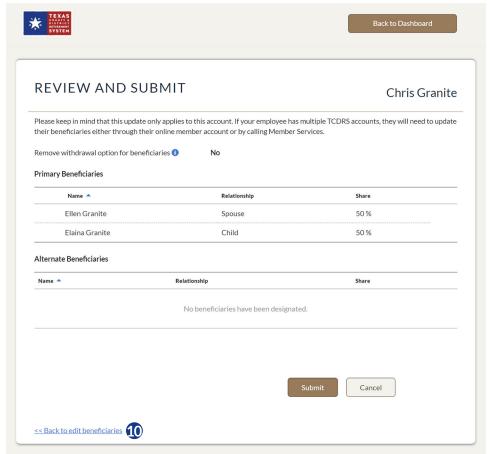

- **11.** When the updates are complete, click "Submit".
- 12. TCDRS will send your employee a DocuSign certification via email. The certification is password protected. The employee must complete the DocuSign certification for the change to take effect.

Your employee will receive final confirmation from TCDRS once the update is made.

**REVIEW AND SUBMIT** Chris Granite Please keep in mind that this update only applies to this account. If your employee has multiple TCDRS accounts, they will need to update  $their beneficiaries\ either\ through\ their\ online\ member\ account\ or\ by\ calling\ Member\ Services.$ Remove withdrawal option for beneficiaries (1) Primary Beneficiaries Name ^ Relationship Share Ellen Granite 50 % Spouse Flaina Granite Child 50 % Alternate Beneficiaries Name A Relationship Share No beneficiaries have been designated. Cancel << Back to edit beneficiaries INVESTMENTS ABOUTUS NEWS & PUBLICATIONS FORMS

**13.** You can view your activity in "Portal Activity".

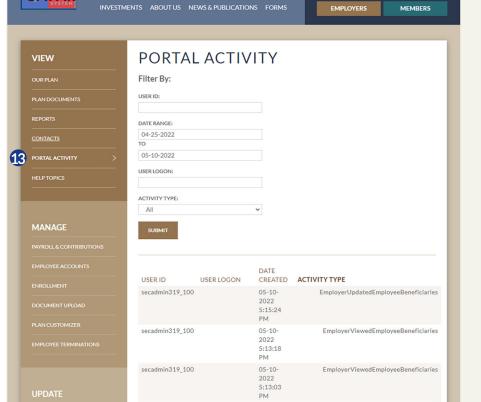

If you have any questions or need help, please call TCDRS Employer Services at 800-651-3848.